# **Aktivera studieavgiftshantering på utbildningstillfällen**

**!**

För att kunna använda den nya studieavgiftshanteringen behöver den aktiveras för det utbildningstillfälle som den ska användas på.

### **Aktivering måste ske innan antagna studenter förs över till Ladok från NyA för att hanteringen ska fungera på kurstillfällen och hela kurspaketeringstillfällen.**

För att ett utbildningstillfälle ska kunna aktiveras måste det finnas information om studieavgift (inklusive första betalning) inlagt i utbildningsinformation och terminstider inlagda för de ingående terminerna

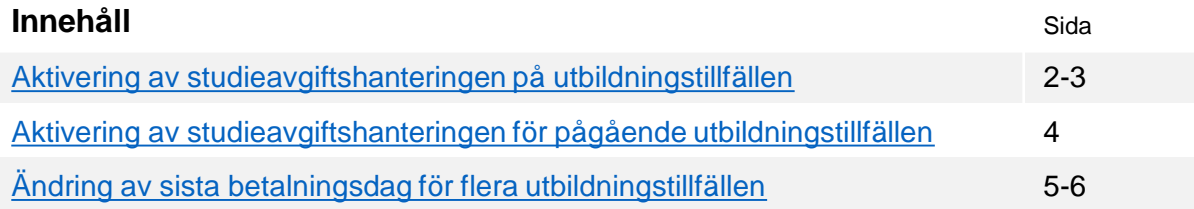

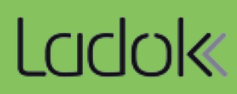

# <span id="page-1-0"></span>**Aktivering av studieavgiftshantering på utbildningstillfällen**

Funktionaliteten för ny studieavgiftshantering måste aktiveras enligt beskrivningen här innan studenterna antas.

#### **Hantering**

- 1. Gå till **Studiedokumentation → Avancerat → Studieavgiftshantering**
- 2. Välj fliken **Aktivering av utbildningstillfällen**
- **3. Sök fram utbildningstillfällen** som du vill aktivera funktionaliteten för. Det går bara att söka fram tillfällen i status "Påbörjad" och "Komplett"

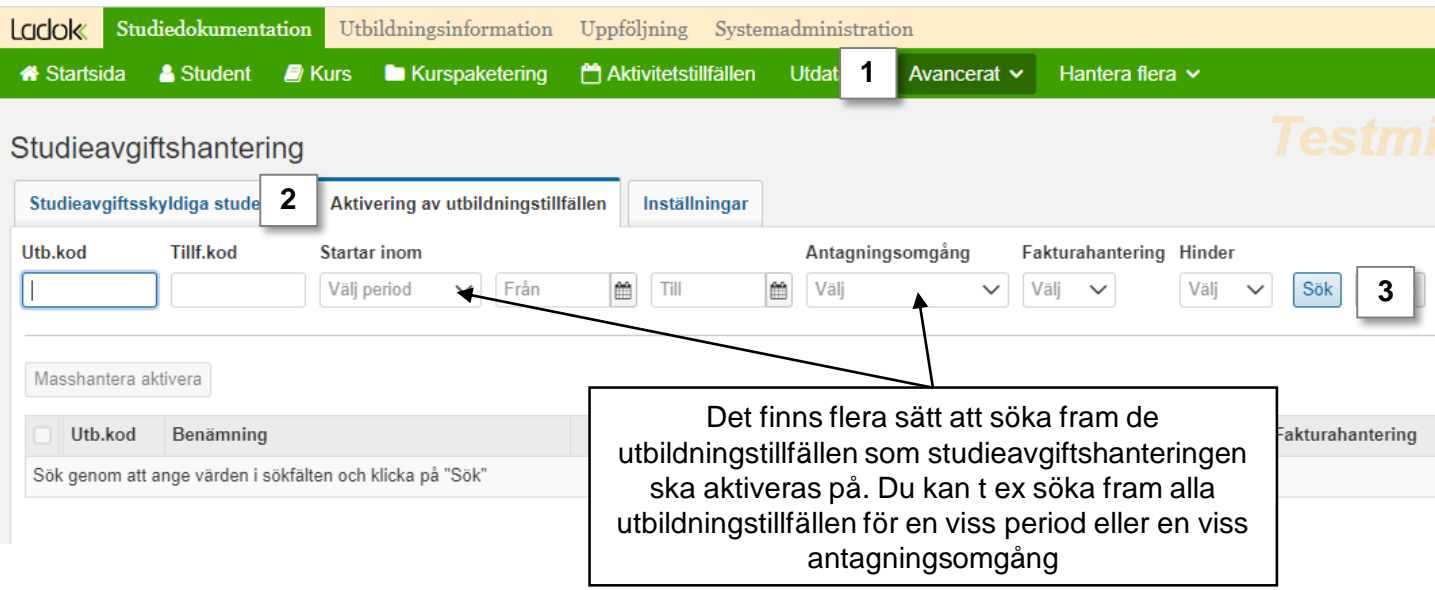

- <span id="page-2-0"></span>**4. Markera** de utbildningar som du vill aktivera studieavgiftshanteringen för
- 5. Klicka på **Masshantera aktivera**
- 6. I dialogrutan: Klicka på **Aktivera**

Den nya avgiftshanteringen är nu aktiverad på valda utbildningstillfällen som inte har hinder för aktivering

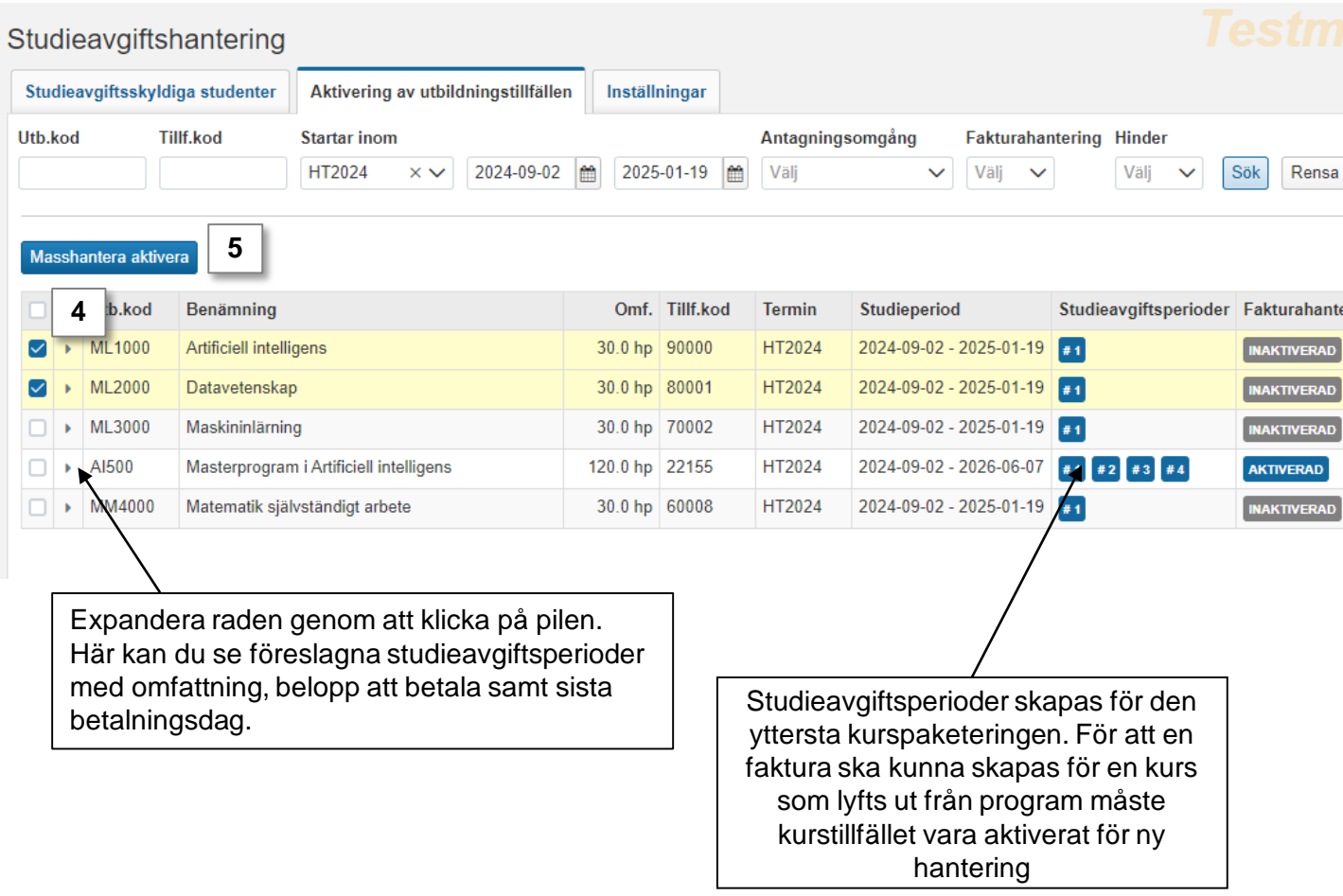

**!**

Ett tillfälle får automatiskt ny studieavgiftshantering om något av utbildningens (d v s med samma kurs-eller programkod) tillfällen tidigare har aktiverats. Därmed kommer behovet av manuell aktivering att minska med tiden.

Om ni inte vill att nya tillfällen ska aktiveras automatiskt kan lärosätet stänga av funktionen, [läs mer i lathunden Studieavgifter: Inställningar](https://ladok.se/wp-content/uploads/2023/03/Lathund-Studieavgifter-Installningar.pdf)

## <span id="page-3-0"></span>**Aktivering av hantering för pågående utbildningstillfällen**

De utbildningstillfällen som redan har deltagare kan aktiveras från och med nästkommande termin (under HT23 kan alltså den nya hanteringen aktiveras fr.o.m. VT24). Det går inte att aktivera kurser som har deltagare.

- **1. Sök utbildningstillfällen** som ska aktiveras ([steg 1-3 på sida 2](#page-1-0))
- 2. Fäll ut det tillfälle som du vill aktivera funktionaliteten för
- 3. Klicka på "Aktivera fr. o. m. #X" (systemet visar vid X från vilken faktura aktivering är möjlig)

Utbildningstillfället har nu den nya hanteringen från och med nästkommande termin. Tidigare terminer hanteras på gammalt sätt.

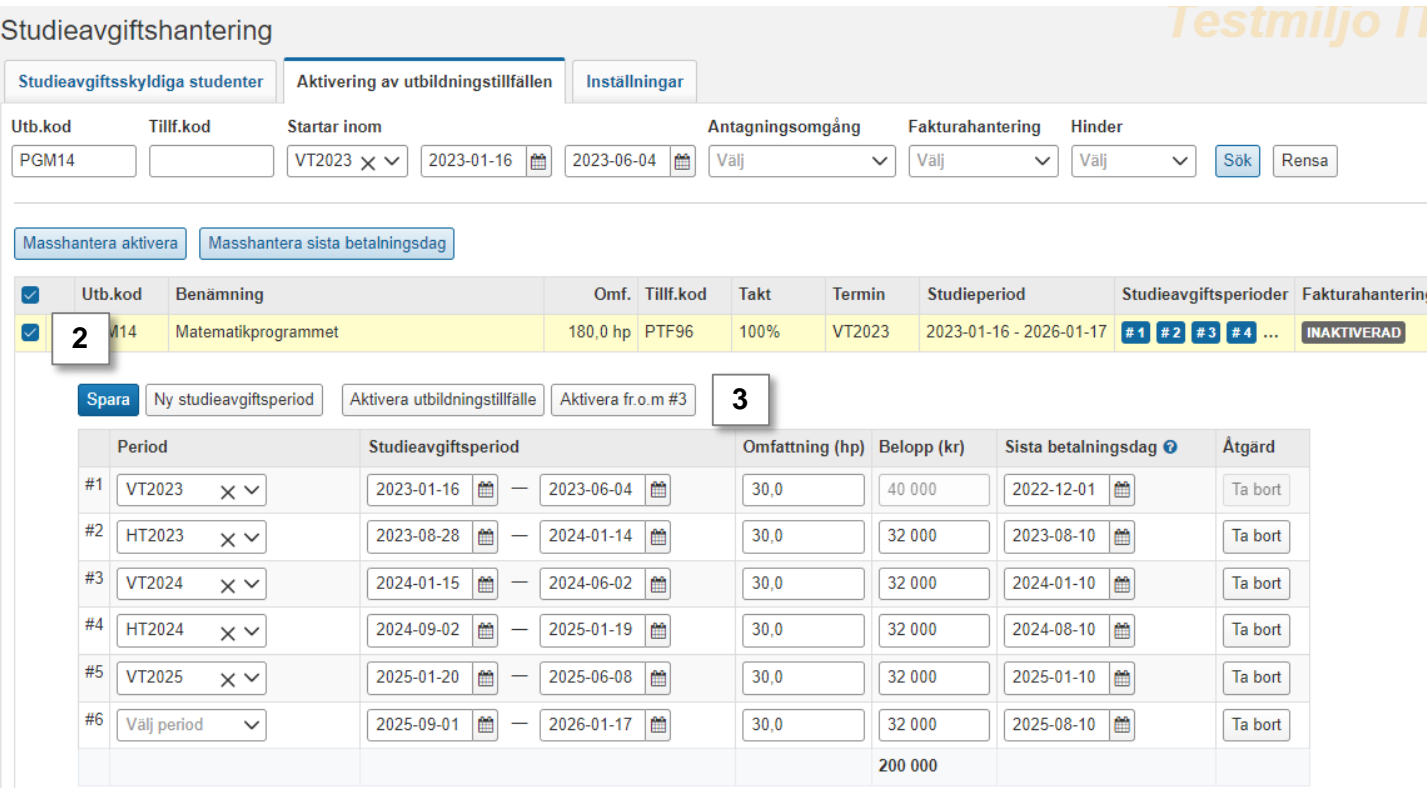

# **Ändring av sista betalningsdag för flera utbildningstillfällen**

Sista betalningsdag för fakturor föreslås av Ladok. Om lärosätet inte gör egna inställningar för sista betalningsdag anpassas den efter de internationella antagningsomgångarna. Inställningar (som görs på lärosätet via fliken "Inställningar") gäller för utbildningstillfällen som skapas **efter** att ändringen gjorts. Hur lärosätet ändrar för redan skapade utbildningstillfällen förklaras nedan.

[För mer information om betalningsskyldighet och fakturor, se lathunden Studieavgifter:](https://ladok.se/wp-content/uploads/2023/03/Lathund-Studieavgifter-studentens-betalningsskyldighet.pdf) Studentens betalningsskyldighet och fakturor.

#### **Hantering**

- 1. Gå till **Studiedokumentation → Avancerat → Studieavgiftshantering**
- 2. Välj fliken **Aktivering av utbildningstillfälle**
- **3. Sök** fram utbildningstillfällen
- **4. Markera** de tillfällen som du vill ändra sista betalningsdag för
- 5. Klicka på **Masshantera sista betalningsdag**

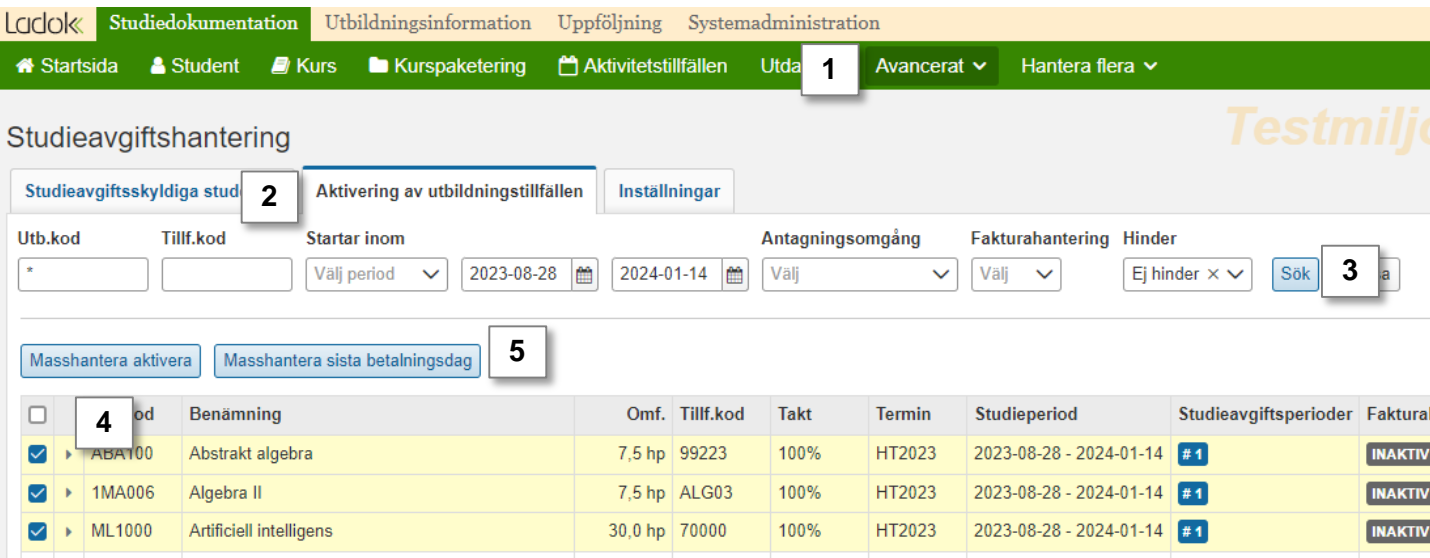

#### **Hantering**

- 6. Gör inställningar i dialogrutan som öppnas
	- Välj typ av faktura som ska ändras för dessa utbildningar
	- Välj vilken dag och månad som ska gälla
- 7. Klicka på **Lägg till**
- 8. Repetera steg 6 och 7 för att lägga till sista betalningsdag för andra typer av fakturor för de valda utbildningarna
- 9. Klicka på Spara

**!**

Sista betalningsdag är nu ändrad för valda typer av fakturor på de valda utbildningstillfällena.

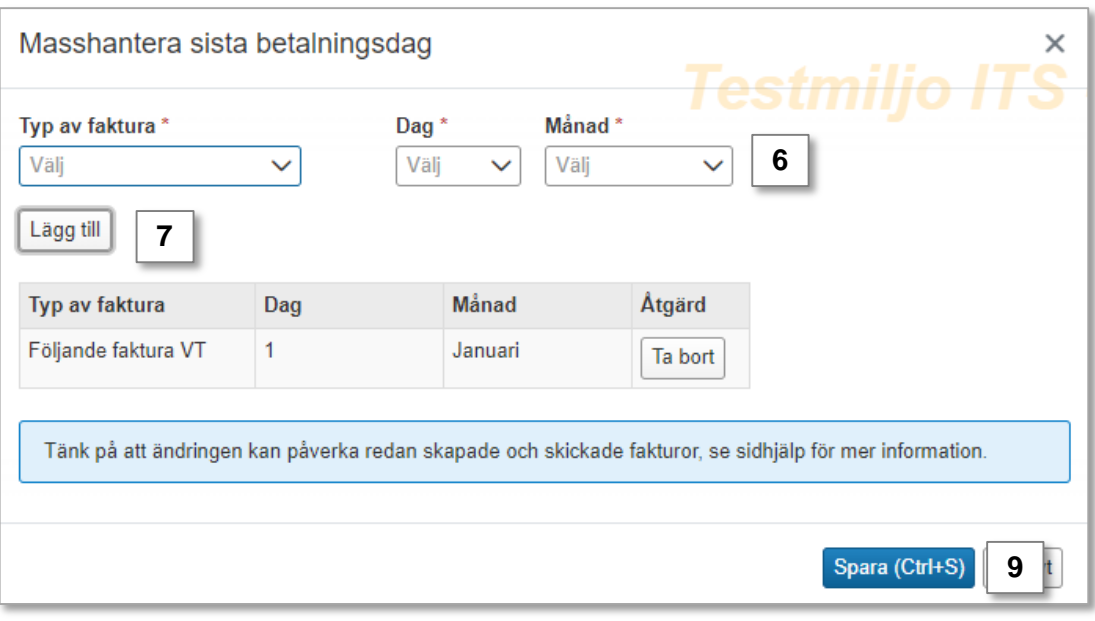

Om du väljer ett datum som är *senare* än startdatum för studieperioden så kommer sista betalningsdag bli dagen innan studieavgiftsperiodens start.

Sista betalningsdag på studentens faktura blir alltid minst 10 dagar efter skickad faktura. Datum kan därför avvika från övriga fakturor på ett utbildningstillfälle beroende på när fakturan skickas.